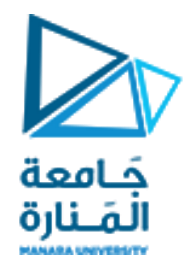

**معالجة الصور الرقمية المحاضرة /3/ - عملي**

**الدكتور عيسى الغنام المهندسة ايه خيربك**

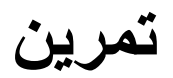

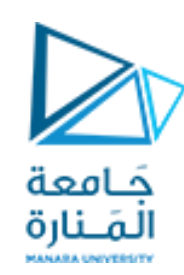

- ليكن لدينا الصورة png.pears موجودة ضمن بيئة الماتالب و المطلوب
	- .1 قراءة الصورة
	- .2 تخزينها ضمن مصفوفة a
	- .3 عرض الصورة على الشاشة ضمن نافذة جديدة .4 ايجاد أبعاد المصفوفة
	- .5 اقتطاع الجزء من المصفوفة الموافق للشكل التالي .6 قم بعرض الجزء المقتطع في نافذة جديدة

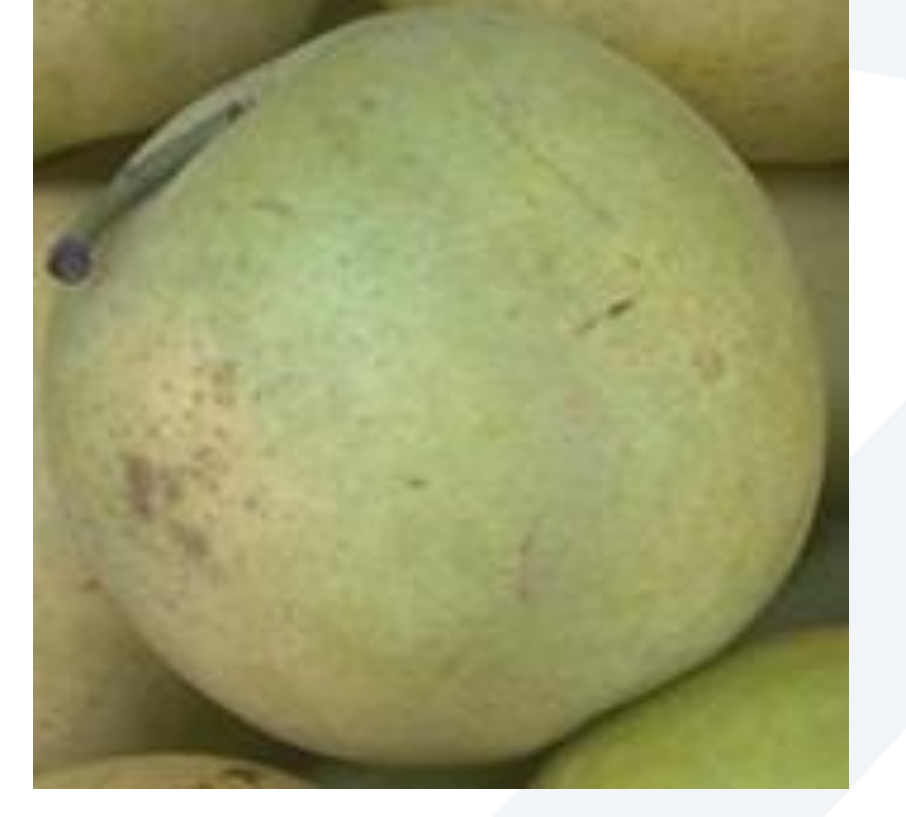

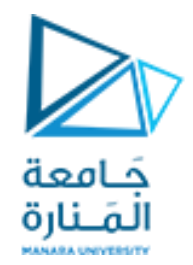

**الحل**

clear close all clc

a=imread('pears.png'); figure, imshow(a); b=imcrop(); figure, imshow(b);

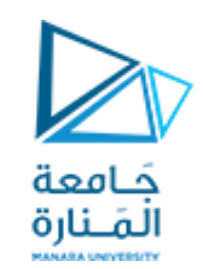

**إضافة صورة من مسار :**

• ليكن لدينا الصورة 'sat.jpg' • و التي توضع على سطح المكتب في الكومبيوتر الخاص بنا • لقرائتها ضمن الماتالب لدينا طريقتين .1 تحديد مسار الصورة كامال و إضافته لتعليمة القراءة فمثال توضح الصورة على اليسار خصائص الصورة sat التي نتعامل معها و بالتالي تصبح تعليمة القراءة من الشكل

a= imread ('C:\Users\L-10\Desktop\sat.jpg');

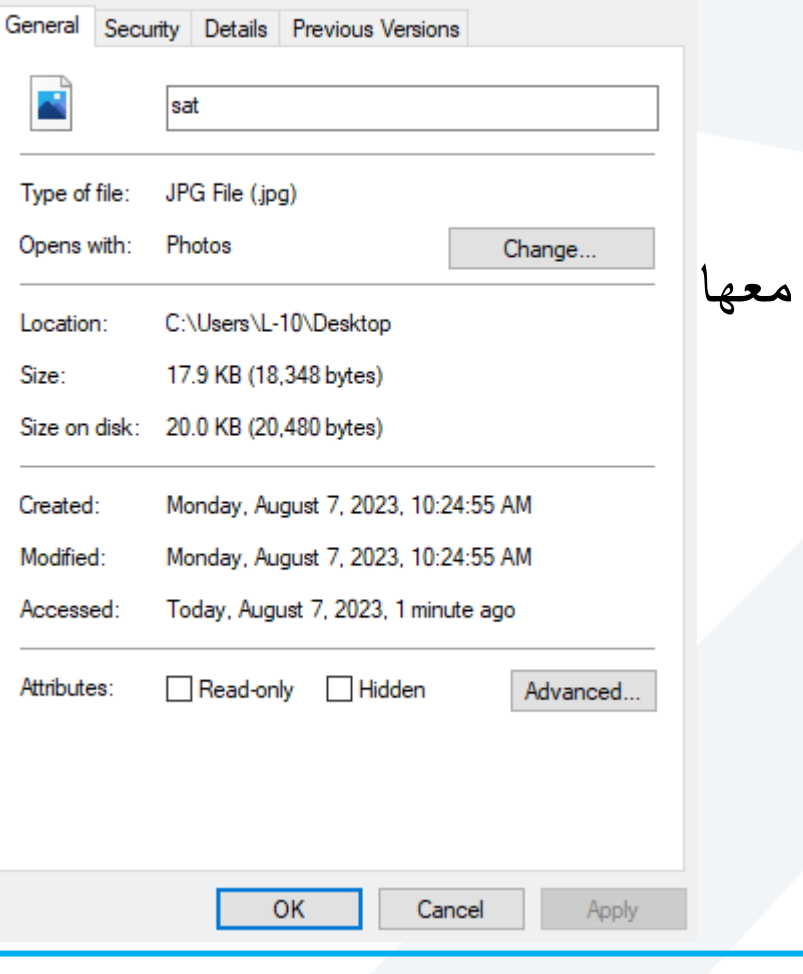

 $\times$ 

sat Properties

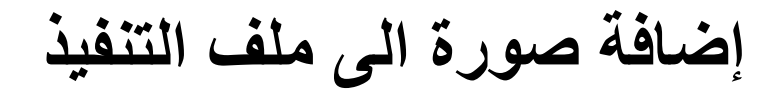

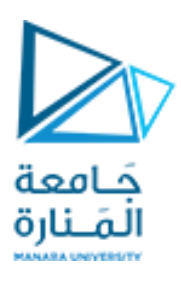

## • أما الطريقة الثانية فتعمل على وضع الصورة المراد قرائتها في حالتنا الصورة 'sat.jpg' في نفس مسار ملف ال script الخاص بنا )و الذي الحقته m.) فتصبح تعليمة القراءة من الشكل

a= imread ('sat.jpg');

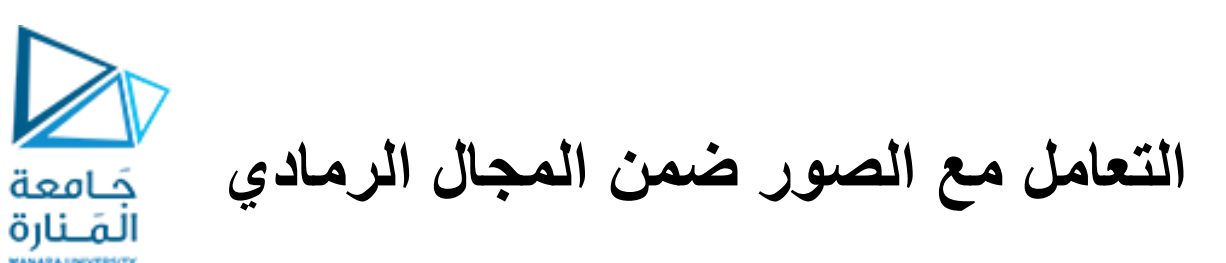

- بعض الصور تحتاج لتغيير نمط البيانات الذي نتعامل معه وفقا لنمطها االساسي و بعضها االخر اليحتاج
	- فمثال الصورة التالية

## a= imread ('pillsetc.png');

قم بقرائتها و معرفة أبعادها

ماذا تمثل ؟

أعد عملية القراءة بالنسبة للصور:

('moon.tif') ('rice.png'),('tissue.png')

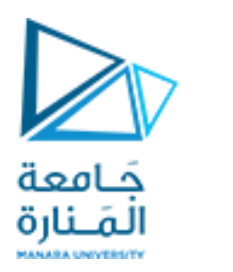

**التعامل مع الصور ضمن المجال الرمادي**

في حالة التعامل مع المجال الرمادي تمثل القيم العالية ضمن الصورة باقترابها للمجال األعلى إضاءة ساطعة و باقترابها باالتجاه األدنى تمثل سطوع أقل بحال كانت قيم الصورة التي نتعامل معها بين 0-255 فإن القيمة 0 تمثل اللون الأسود و ال 255 تمثل اللون الأبيض و التدرج بينهما إما يقترب ليكون داكنا باتجاه الصفر أو فاتحا ليكون باتجاه ال255

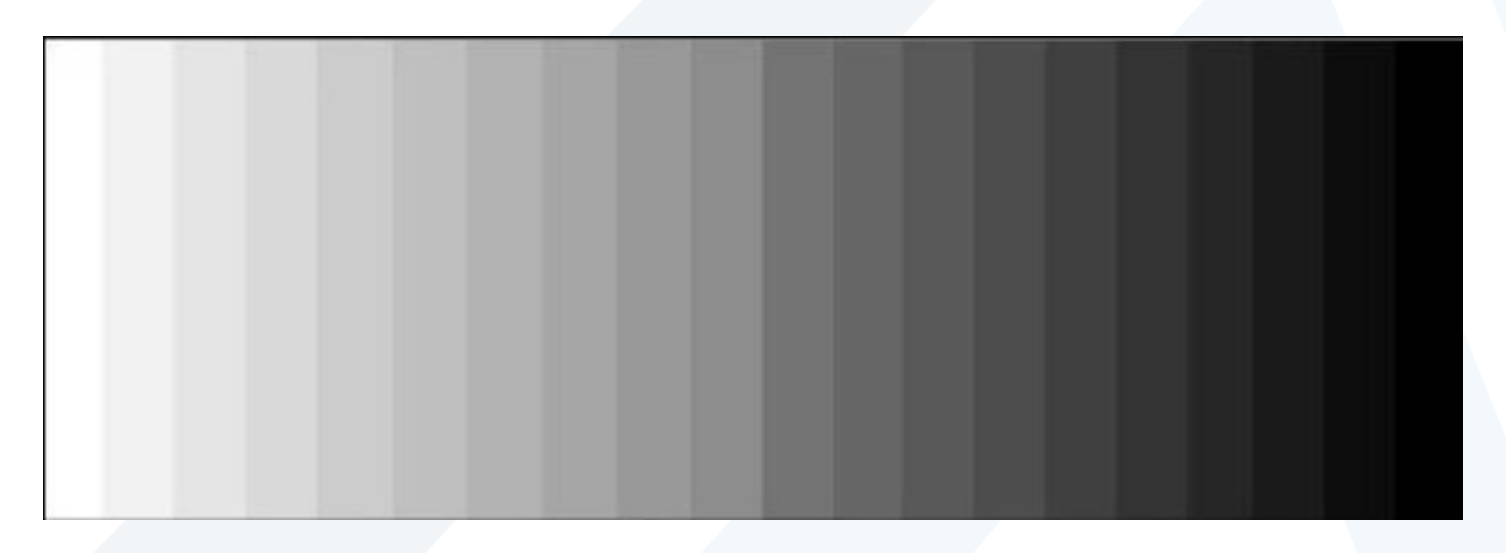

جَــامعة<br>المَــنارة

**التعامل مع الصور ضمن المجال الرمادي**

لتحويل الصورة من التدرج اللوني الى التدرج الرمادي بالنسبة للصورة

pears.png

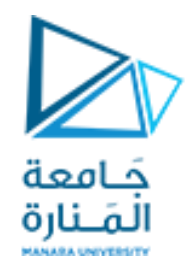

**التعامل مع الصور ضمن المجال الرمادي**

سنجري التعليمات التالية

clear close all clc

a=imread('pears.png'); figure,imshow(a); b=rgb2gray(a); figure,imshow(b);

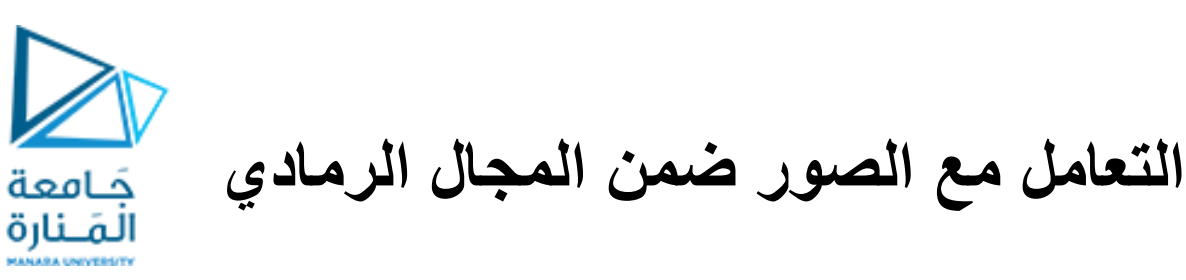

بعد أن أصبحت الصورة ضمن المجال الرمادي نالحظ أن أبعاد المصفوفة b أصبحت ثنائية لنقم بعملية تحويل على بكسالت الصورة بحيث نأخذ المتوسط الحسابي لكامل البكسالت و كل قيمة تتجاوز المتوسط الحسابي باتجاه الأعلى سنجعلها تساوي أعلى قيمة لمجال الصورة وكل قيم أدنى من المتوسط الحسابي سنساويها بالصفر

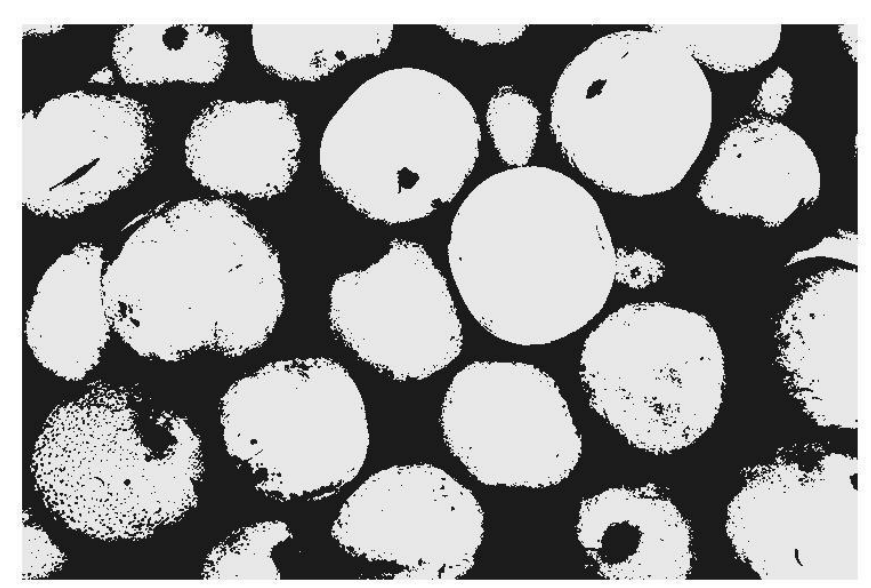

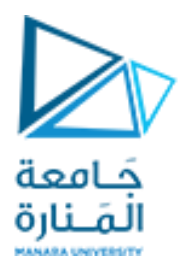

**التعامل مع الصور ضمن المجال الرمادي**

a=imread('pears.png'); figure,imshow(a);  $b = \text{rgb2gray}(a);$ figure,imshow(b); c=uint8(zeros(size(b))); d=mean(mean(b)); m=max(max(b)); mi=min(min(b));  $c = c + mi$ ;  $c(b>d)=m;$ figure,imshow(c);

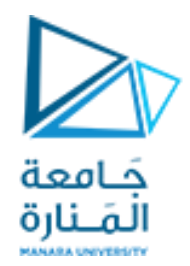

## GOOD LUCK ..